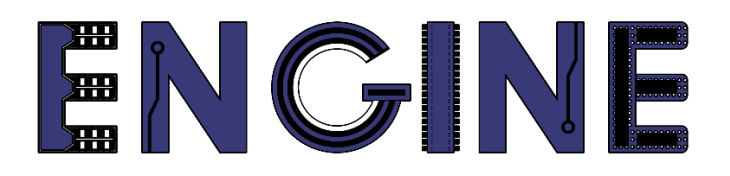

**Teaching online electronics, microcontrollers and programming in Higher Education**

## **Output 2: Online Course for Microcontrollers: syllabus, open educational resources**

Practice leaflet: Module\_2-8 Timers

#### **Lead Partner: International Hellenic University (IHU)**

**Authors:** Theodosios Sapounidis [IHU], Aristotelis Kazakopoulos [IHU], Aggelos Giakoumis [IHU], Sokratis Tselegkaridis [IHU]

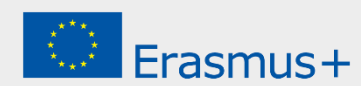

## **Declaration**

This report has been prepared in the context of the ENGINE project. Where other published and unpublished source materials have been used, these have been acknowledged.

# **Copyright**

**© Copyright 2021 - 2023 the [ENGINE](http://www.engined.eu/) Consortium**

Warsaw University of Technology (Poland)

International Hellenic University (IHU) (Greece)

European Lab for Educational Technology- EDUMOTIVA (Greece)

University of Padova (Italy)

University of Applied Sciences in Tarnow (Poland)

All rights reserved.

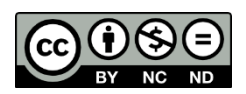

This document is licensed to the public under a [Creative Commons Attribution-NonCommercial-](http://creativecommons.org/licenses/by-nc-sa/4.0/)[NoDerivatives 4.0 International License.](http://creativecommons.org/licenses/by-nc-sa/4.0/)

# **Funding Disclaimer**

This project has been funded with support from the European Commission. This report reflects the views only of the author, and the Commission cannot be held responsible for any use which may be made of the information contained therein.

# **Table of Contents**

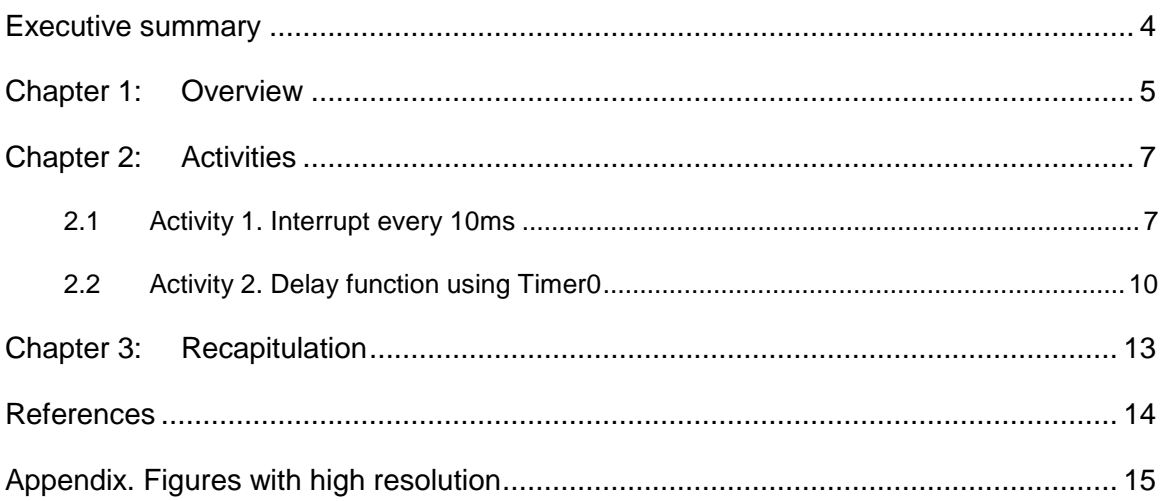

# <span id="page-3-0"></span>Executive summary

In this Module we will use PIC18F4550 with the Timer0.

# <span id="page-4-0"></span>Chapter 1: **Overview**

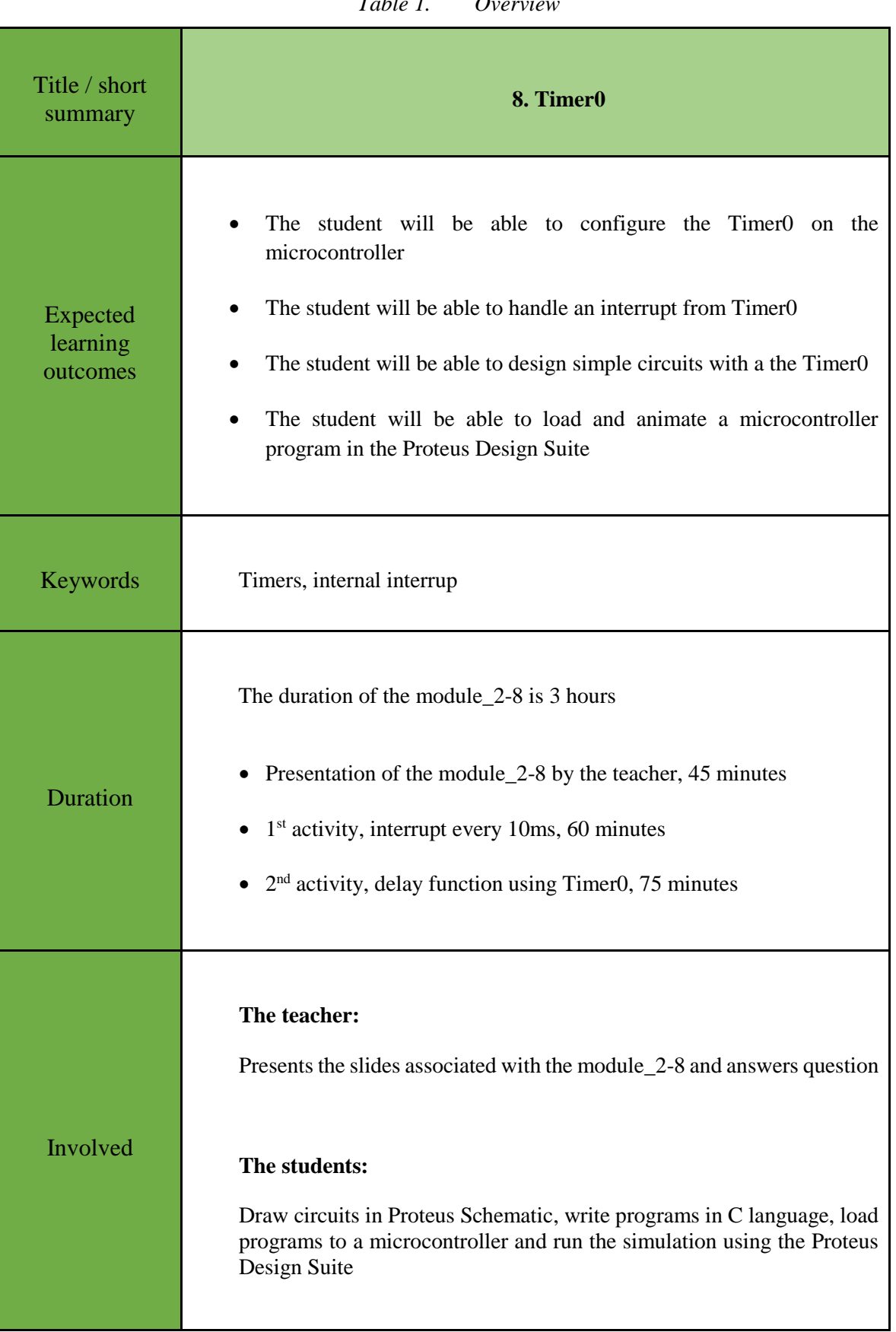

#### *Table 1. Overvie*

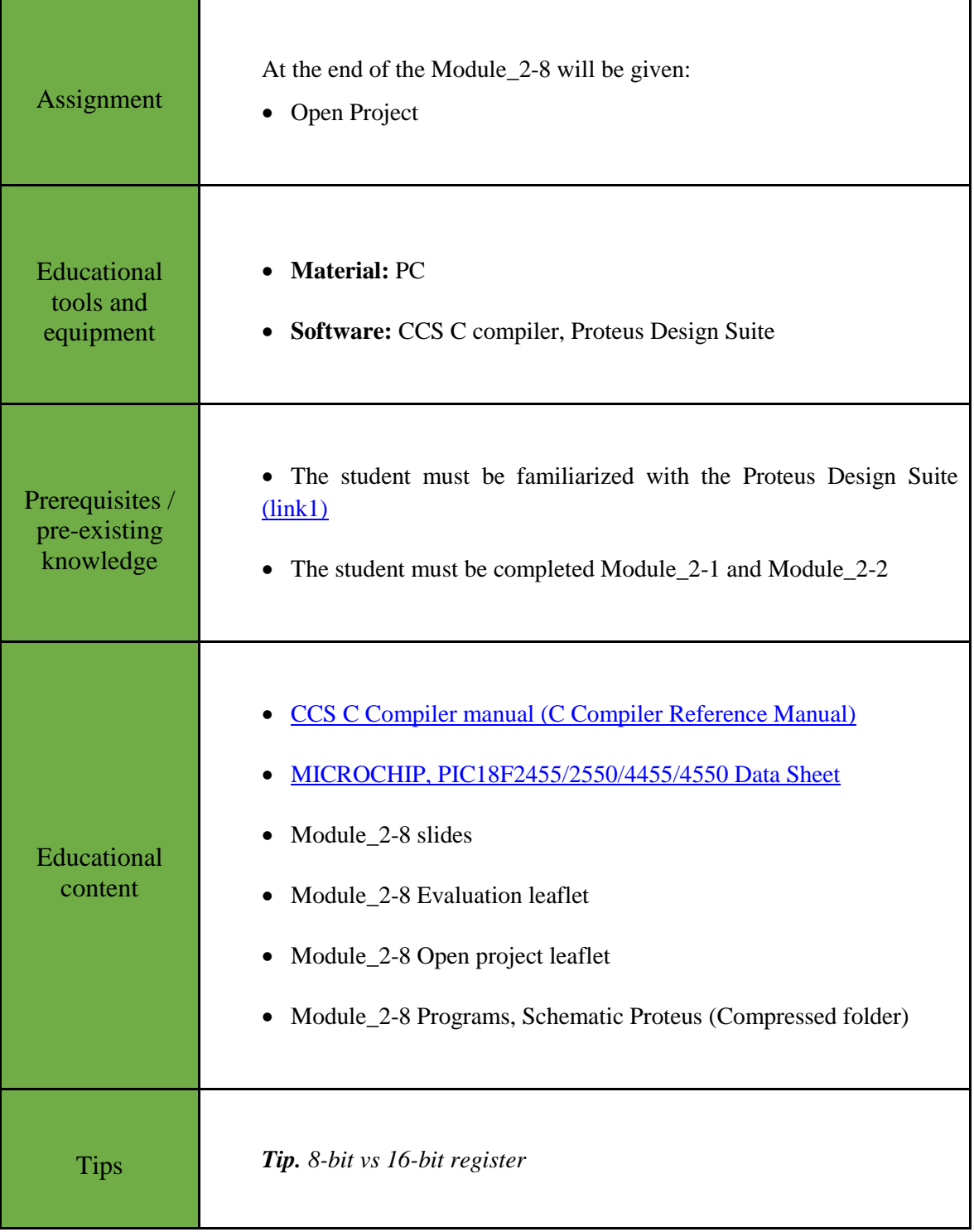

# <span id="page-6-0"></span>Chapter 2: **Activities**

### <span id="page-6-1"></span>**2.1 Activity 1. Interrupt every 10ms**

The purpose of this activity is to write a program with an interrupt service routine from Timer0 that blinks the LEDs connected to PORTB every 200 ms. Caution! No delay functions will be used in the program. As a time base, Timer0 will be set to trigger an interrupt every 10ms.

| Activity 1st<br>$(60 \text{ minutes})$ | Step 1. The circuit is drawn in the Proteus Design Suite.<br>Step 2. Timer <sub>0</sub> configurations.<br><b>Step 3.</b> The program in C language is written.<br><b>Step 4.</b> The program is compiled with the use of CCS C compiler to<br>the microcontroller machine code.<br>Step 5. The machine code is loaded to the microcontroller.<br>Step 6. The animation is activated.                                                                                                    |
|----------------------------------------|----------------------------------------------------------------------------------------------------|
| Step 1<br>(10 minutes)                 | Draw the circuit of the picture in the Proteus Design Suite.<br>U1<br>$\overline{2}$<br>RA0/AN0<br>$\mathbf{3}$<br>RA1/AN1<br>$\overline{4}$<br>RA2/AN2/VREF-/0<br>$\overline{5}$<br>RA3/AN3/VREF+<br>$6\phantom{.}6$<br>RA4/T0CKI/C1OU<br>$\overline{7}$<br>RA5/AN4/SS/LVD<br>14<br>RA6/OSC2/CLKO<br>13<br>OSC1/CLKI<br>33<br>RB0/AN12/INT0/F<br>34<br>RB1/AN10/INT1/S<br>35<br>RB2/AN8/INT2/VM<br>36<br>RB3/AN9/CCP2/V<br>37<br>RB4/AN11/KBI0/C<br>38<br>RB5/KBI1/PGM<br>39<br>RB6/KBI2/PGC<br>40<br>RB7/KBI3/PGD<br>R <sub>1</sub><br>R <sub>2</sub><br>R <sub>3</sub><br>R <sub>4</sub><br>R <sub>5</sub><br>R <sub>6</sub><br>R <sub>7</sub><br>R <sub>8</sub><br>18<br>330<br>330<br>330<br>330<br>330<br>330<br>330<br>330<br><b>VUSB</b><br>PIC18F4550<br>D <sub>1</sub><br>D <sub>2</sub><br>D <sub>4</sub><br>D <sub>5</sub><br>D <sub>8</sub><br>D<br>D7<br>D<br>LED-<br>LED-<br>LED-<br>LED-<br>LED-RED<br>Figure 1.<br>Connections |

*Table 2. Activity 1*

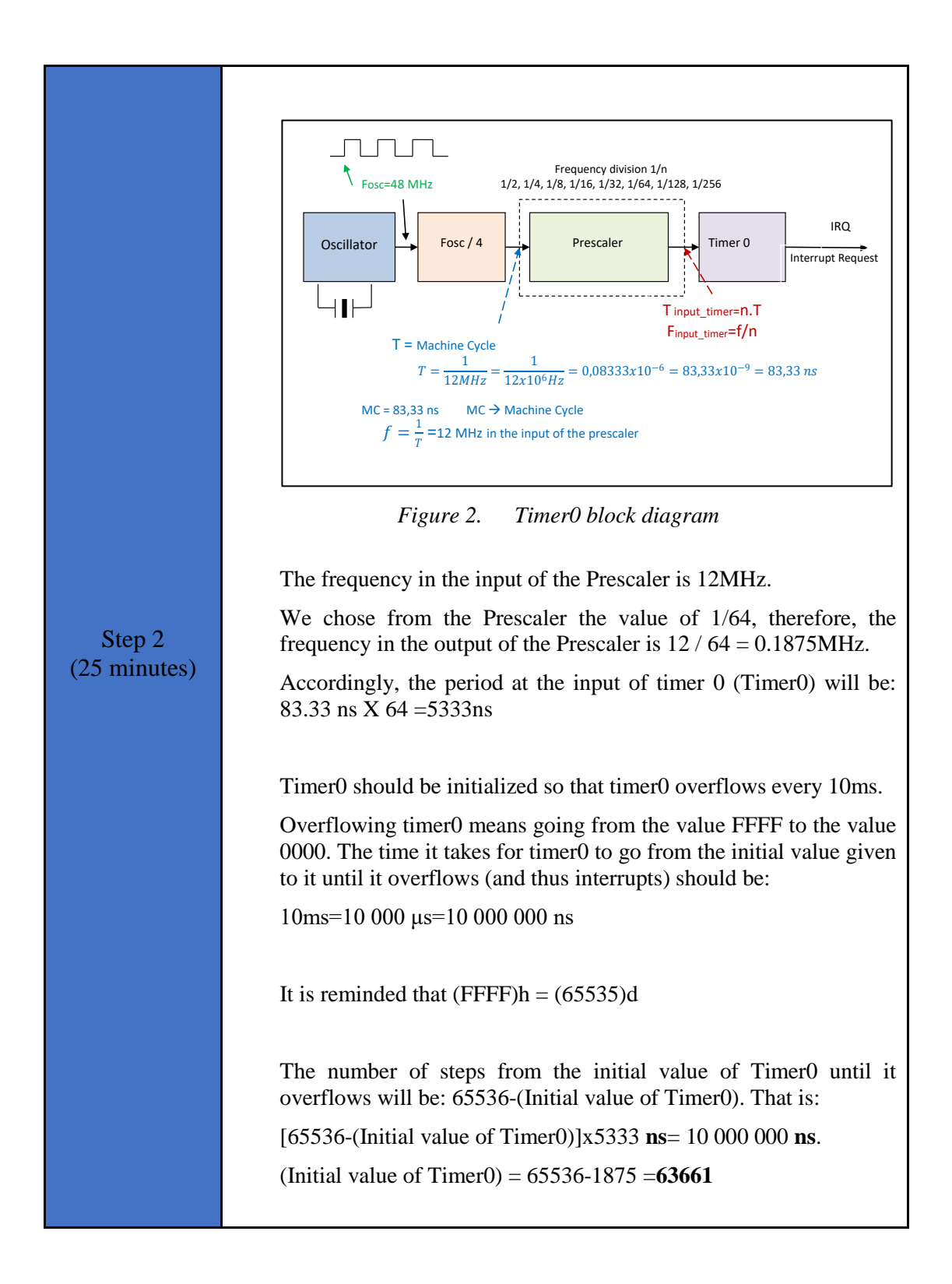

```
Step 3
(15 minutes)
                  Write in CCS Compiler the program in C language
                  #include <main.h> // the file main.h with the 
                             // initial settings is included.
                             // This file must be placed in the same
                             // folder with the project.
                             // Also the 18F4550.h file must exist
                             // in the same folder with the project
                  #byte PORTB =0xF81 
                  /* We attribute to the memory position 0xF81 the 
                  name PORTB. This means that we define an 8-bit 
                  variable whose value will be stored to the memory 
                  position F81h.*/
                  #byte PORTD =0xF83 
                  // The position F83h is the PORTD data register.
                  void init (void);
                  int counter1=20; 
                  void main()
                  { 
                      init(); 
                      while (TRUE){ 
                          ;
                      }
                  } 
                  // Interrupt Service Routine
                  #INT_TIMER0
                  void timer0_int(void){
                    set timer0(63661);
                      counter1--;
                      if (counter1==0){
                         counter1=20;
                         PORTB=PORTB^0b11111111; 
                      } 
                  } 
                  void init (void) 
                  { 
                      // Prescaler value = 1/64
                     SETUP_TIMER_0(T0_INTERNAL | T0_DIV_64 );
                     set \overline{\text{time}}0(63661);
                     enable_interrupts(INT_TIMER0);
                     enable interrupts(GLOBAL);
                     set tris b(0x00);
                      PORTB=0x00; 
                  }
                  /* Interrupt time 
                   (65536-63661) * [1/(Fclock/4)] * Prescalar = 9.994ms*/
```
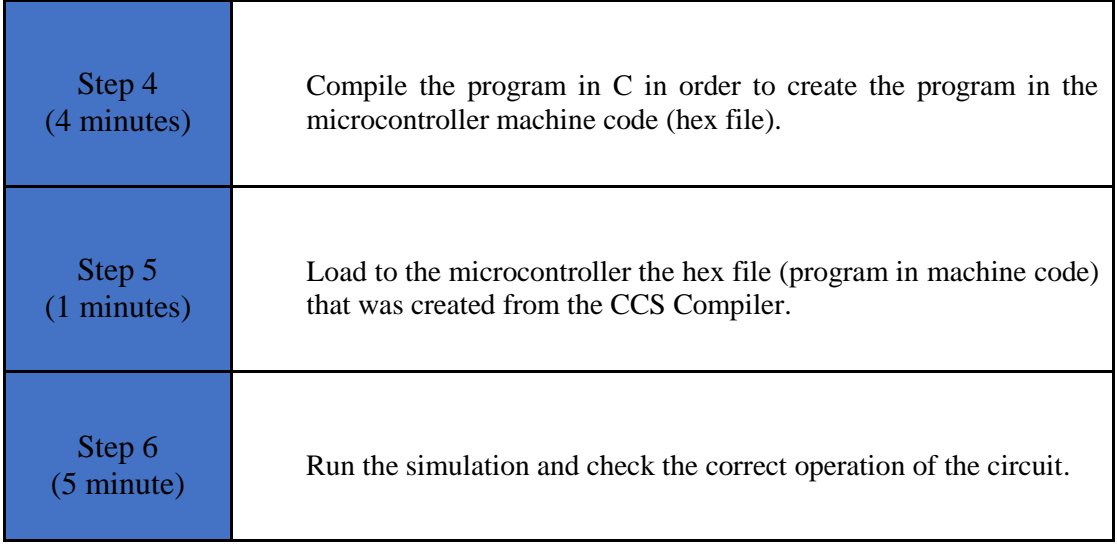

### <span id="page-9-0"></span>**2.2 Activity 2. Delay function using Timer0**

In this activity we will use Timer0 to create our own "delay" function that lasts 100us

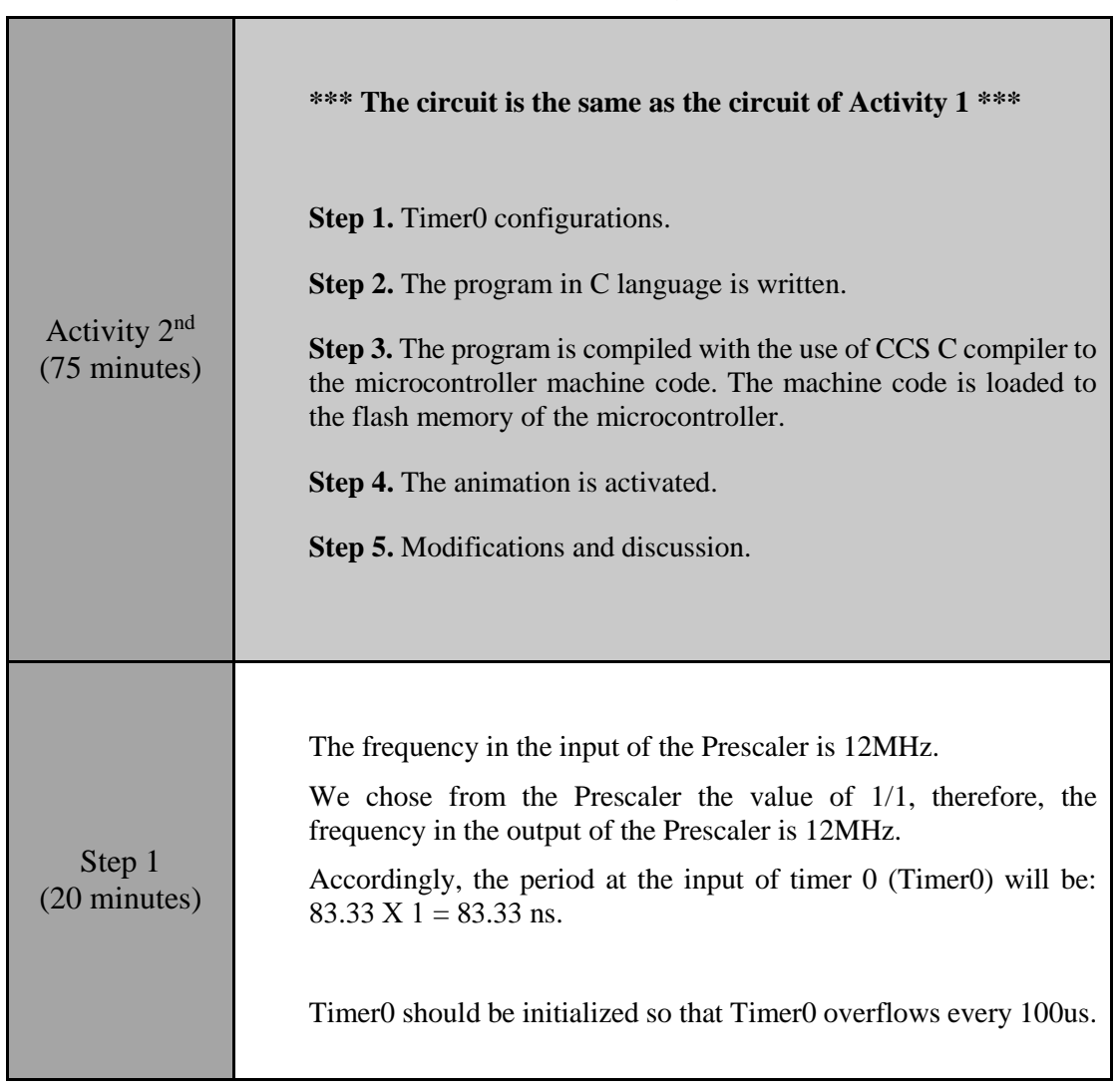

*Table 3. Activity 2*

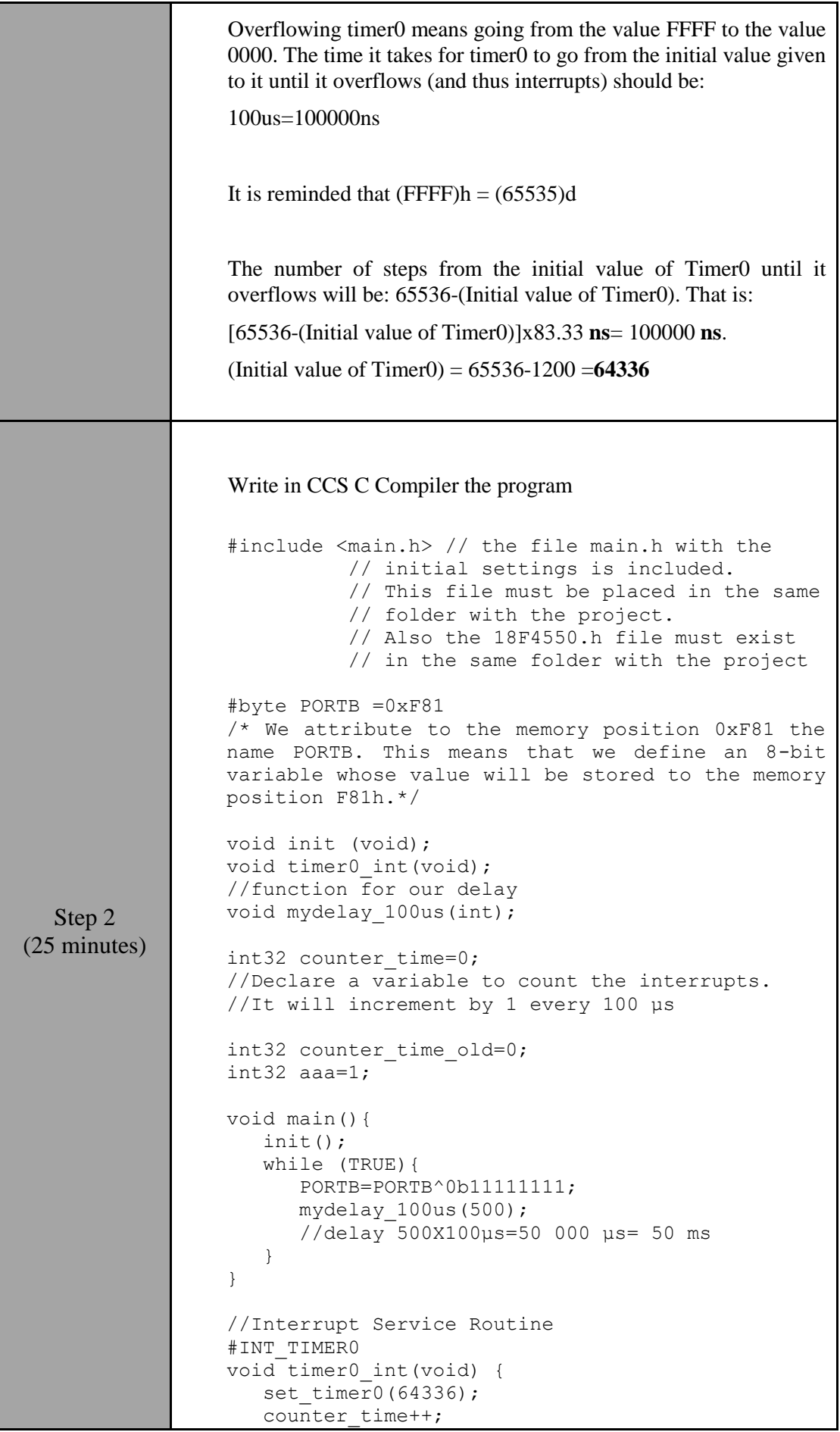

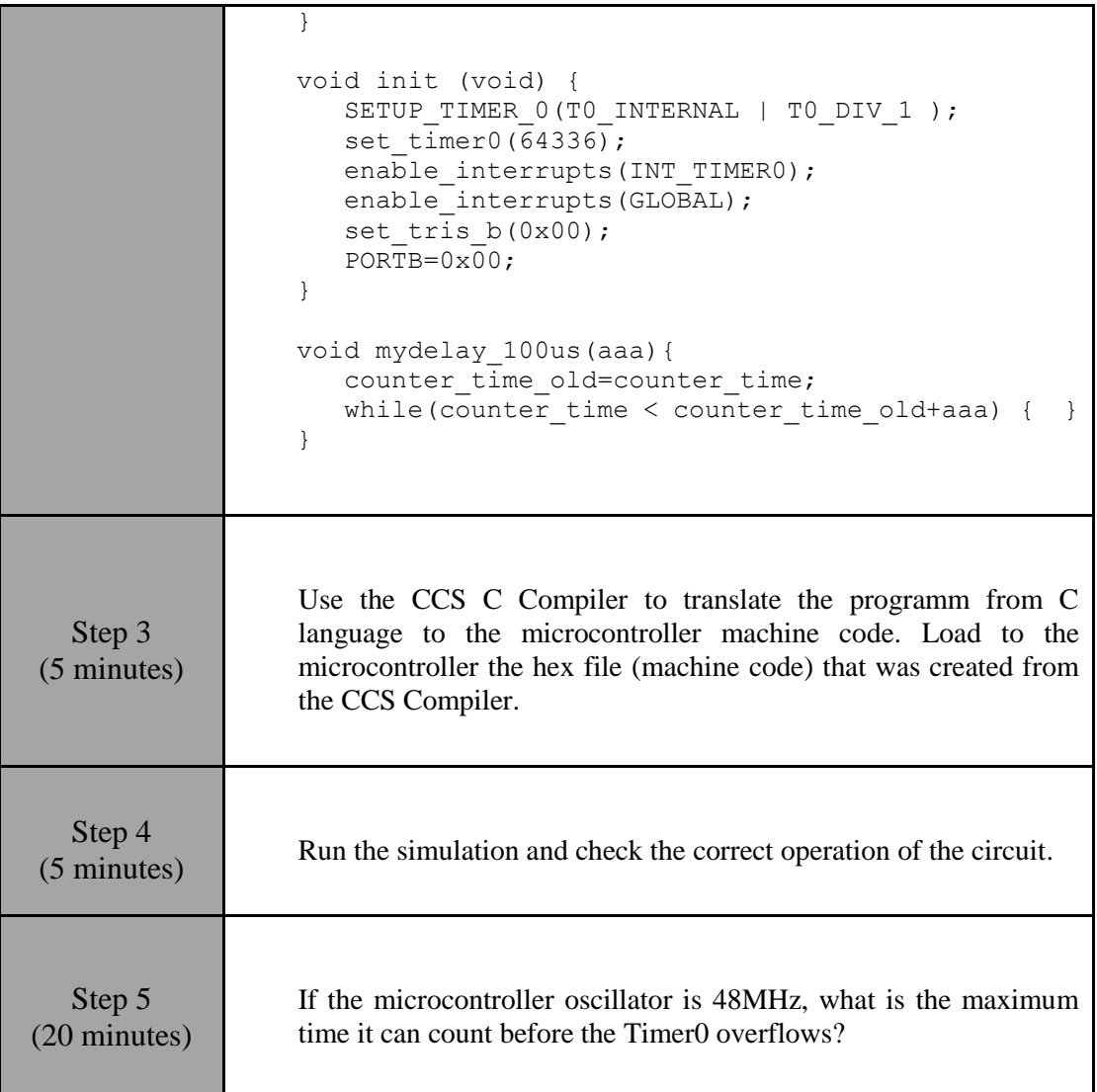

# <span id="page-12-0"></span>Chapter 3: **Recapitulation**

- The schematic of the circuit was drawn with Proteus Design Suite.
- The programs in C was written in CCS C compiler.
- The programs in C was compiled to the microcontroller machine code (hex file).
- The machine code was "loaded" to the microcontroller and the animation was activated.

# <span id="page-13-0"></span>**References**

- *CCS C Compiler Manual*. Ccsinfo.com. (2021). Retrieved from [https://www.ccsinfo.com/downloads/ccs\\_c\\_manual.pdf.](https://www.ccsinfo.com/downloads/ccs_c_manual.pdf)
- *PIC18F2455/2550/4455/4550 Data Sheet*. Ww1.microchip.com. (2006). Retrieved from [https://ww1.microchip.com/downloads/en/devicedoc/39632c.pdf.](https://ww1.microchip.com/downloads/en/devicedoc/39632c.pdf)
- *Proteus Tutorial : Getting Started with Proteus PCB Design (Version 8.6)*. Youtube.com. (2017). Retrieved from [https://www.youtube.com/watch?v=GYAHwYUUs34.](https://www.youtube.com/watch?v=GYAHwYUUs34)
- *Simple LED Circuits*. Electronics Hub. (2017). Retrieved from [https://www.electronicshub.org/simple-led-circuits/.](https://www.electronicshub.org/simple-led-circuits/)

# <span id="page-14-0"></span>**Appendix. Figures with high resolution**

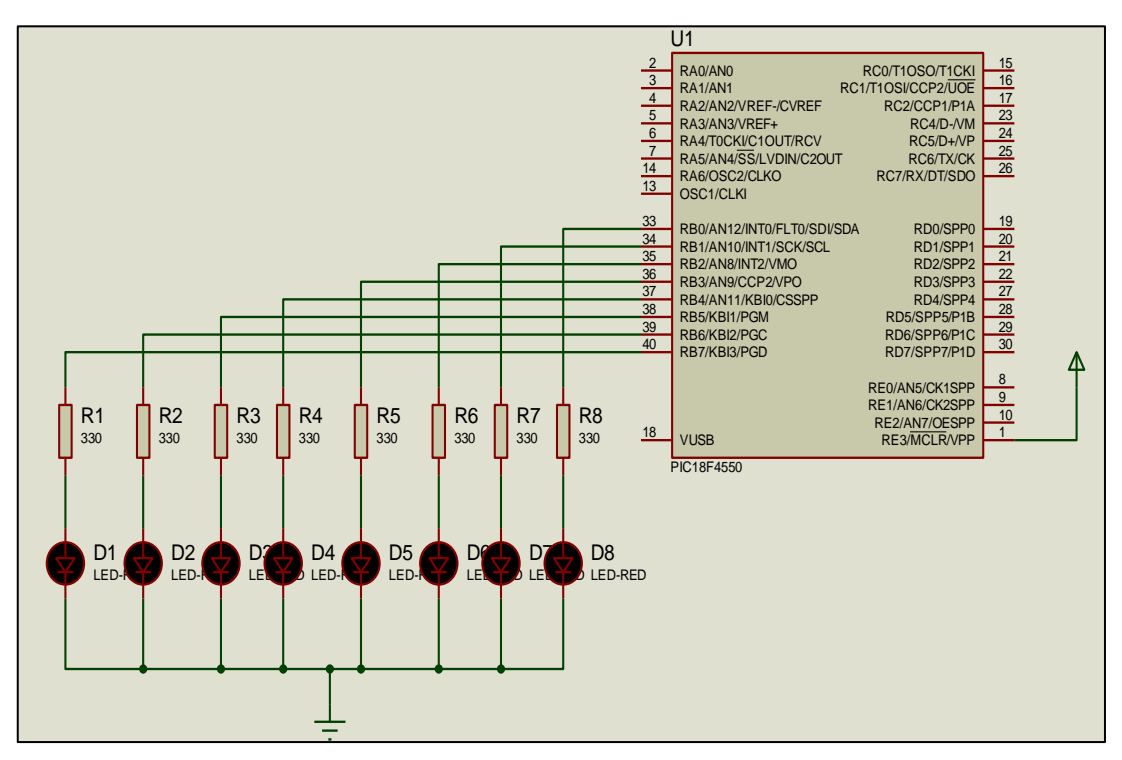

*Figure 1. Connections*

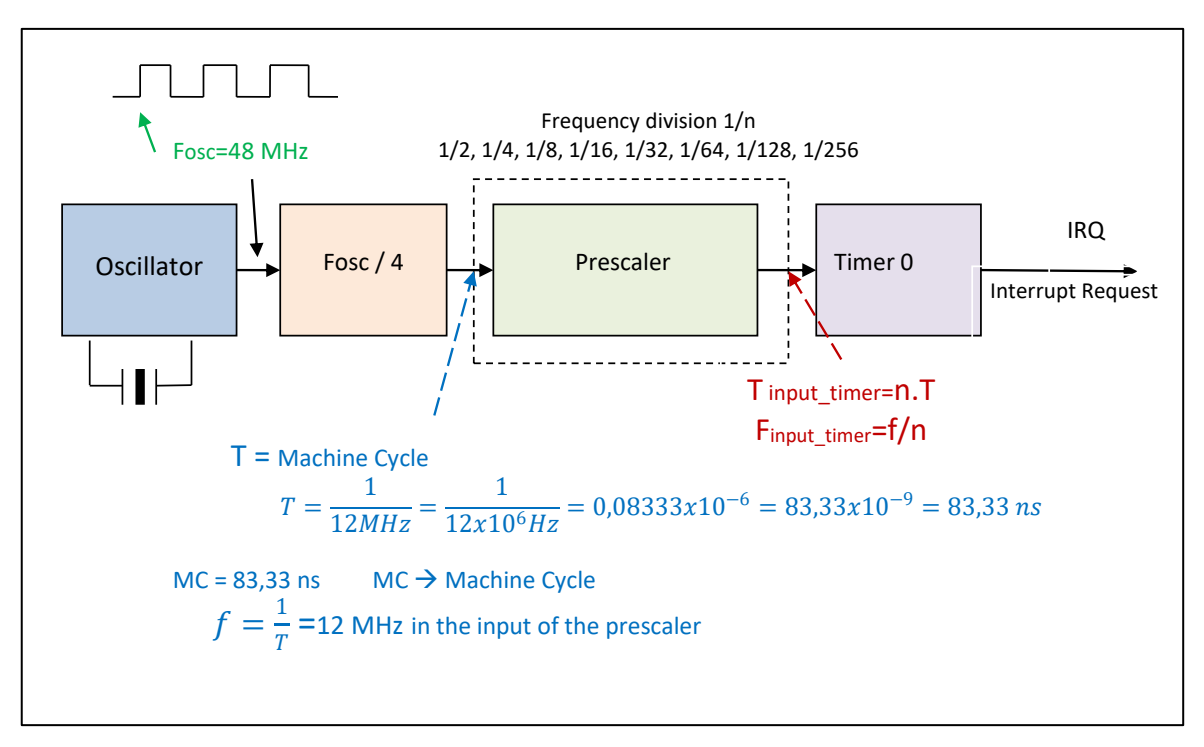

*Figure 2. Timer0 block diagram*